## Photoshop Layer Mask Basics for Beginners

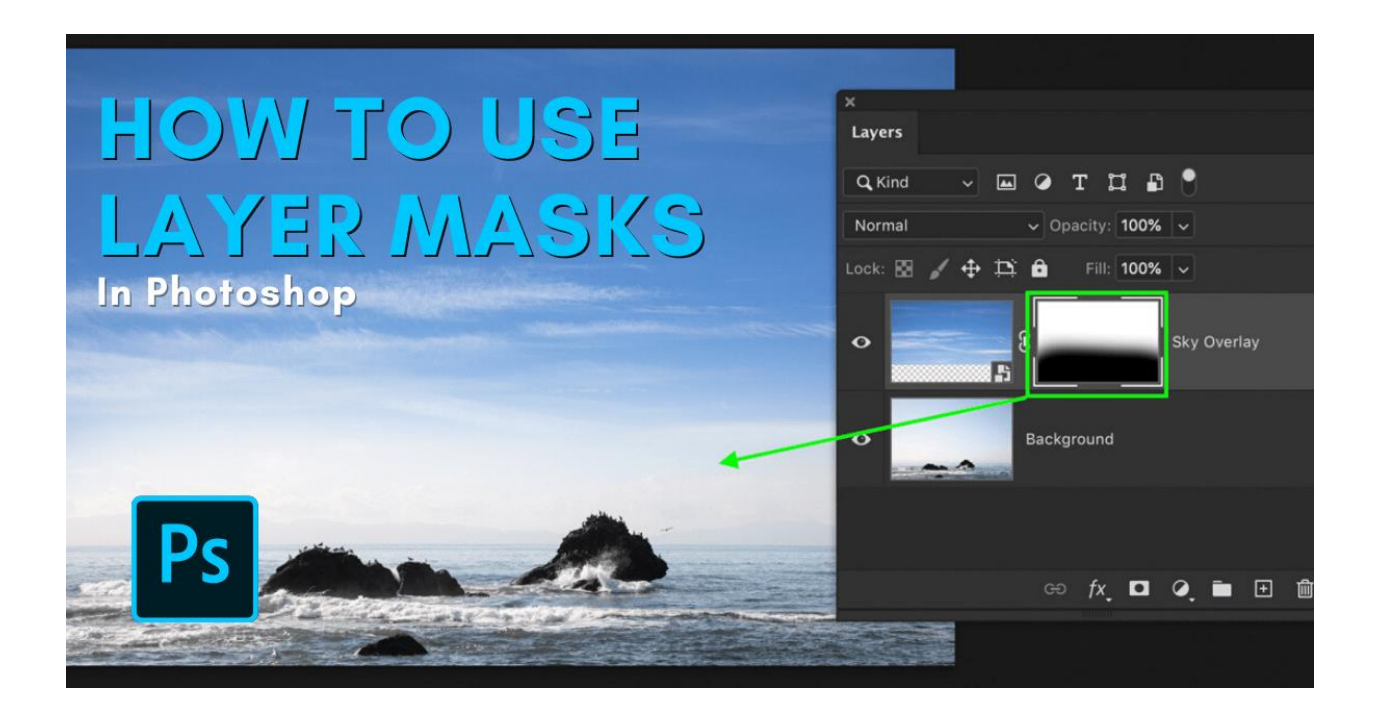

Photoshop is one of the most popular photoshop tutorials available online. It has been used by many professional photographers and graphic designers to create stunning images and graphics for a long time now. It is also widely used in commercial work, as it can be very effective at producing high-quality results without much effort or time required on the part of users.

[Clipping path service](https://www.photoeditingprovider.com/clipping-path-services/) in photoshop is a technique that helps you to cut out a portion of an image. It can be used for making patterns, adding texture or creating an outline effect. A clipping path is created by clicking and dragging the desired area on the layer below it, then selecting any shape tool from your toolbar and drawing around the edges of this layer with care not to delete anything else inside this shape while doing so. You need the clipping service of your nearby area. Here is the click how to find the best [clipping path service in](https://www.photoeditingprovider.com/best-clipping-path-service-provider-in-canada/) Canada.

## What is a Photoshop Layer Mask?

A [photoshop layer mask](https://www.photoeditingprovider.com/image-masking-services/) service is a transparent image that can be used to control the visibility of Image layers [Masking service](https://www.photoeditingprovider.com/image-masking-services/) in photoshop. Masking refers to the act of hiding or revealing parts of an image with other images. A photoshop layer mask is basically a composite photograph, which makes it easy for us to hide and reveal portions of our layered document.

When we create a [layer mask in photoshop,](https://helpx.adobe.com/photoshop/how-to/layer-mask.html) the content of the image does not exist outside its bounds. This means that if you delete or change any part of it such as selection with arrow keys or modification through brush tool, all other layers do themselves remain intact and unaffected by those modifications to your base.

## The Ultimate Guide to Mastering Photoshop Masks for Beginners

Photoshop is a powerful [image editing software,](https://www.pcmag.com/picks/the-best-photo-editing-software) which can be used to manipulate and edit images. However, the Photoshop masking tool is very useful in the photoshop workflow as it allows you to create masks for selective areas of an image. Masking will help you focus on just one area of your photo while using photoshop and making changes or edits in other parts of your photo will not be affected by this process.

What Is Masking In Photoshop? – Photography Tutorial

Masking is a technique [used in Photoshop](https://www.educba.com/uses-of-photoshop/) to mask certain areas of an image. Masking can be used for various purposes, such as masking out unwanted elements or adding depth and color effects to the artwork.

How do I know if this Photoshop Tutorial is for me?

[Photoshop tutorial](https://www.youtube.com/watch?v=61mkx_OV61s) is one of the best ways to learn new things. This tutorial will help you understand how to use photoshop masking tool and also cover basic Photoshop functions like blending modes, layer styles etc.

[photoshop masking service:](https://www.photoeditingprovider.com/image-masking-services/) removing a person from a photo. Today we're going to learn how to remove a person from a photo. It's a very simple photoshop tutorial for masking for beginners. How to Remove a Person from Photoshopped Image - Simplest Way for masking a person in Photoshop. Mask is, of course, one of the most basic things you have to know about photoshop and skills that are extremely important when it comes down to making any kind of edits. For this tutorial we'll learn how easy it is now how you can use masks with anything! We're going even master an awesome pixel art technique that will help us create fun photo effects.